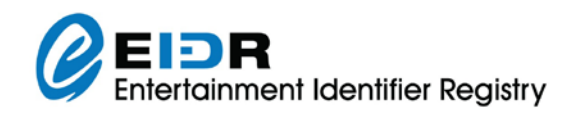

# EIDR: BEST PRACTICE – RATINGS REGISTRATIONS

*This document details the best practice for registering EIDR IDs for use with content advisory ratings.*

### **1 Introduction**

Content advisory ratings systems operated by independent authorities (as opposed to those that are self-applied) issue their ratings for a particular edit of an audiovisual work in advance of its release in the covered territory. To support this workflow, content distributors need to register their abstract works and at least one edit prior to the official release of the subject work. In addition, several other issues must be taken into account:

- The reservation for a registration screening may take place well in advance of release (while the work is still going through the production pipeline).
- The physical edit that is finally certified with a rating may not be the initial edit submitted for review (it may take several rounds of modification and review before a work receives its final rating).
- The name by which a work is known in commercial release may differ from the one used for rating or may change during the rating process.
- The ratings applicant in one territory may not be the same as in other territories and may be unrelated to the original producer.
- Ratings may occasionally be surrendered or otherwise revoked.
- Works being rated will range from major studio blockbusters to micro-budget independents.

All of these requirements can be addressed by the existing EIDR system with the application of a simple set of recommended practices.

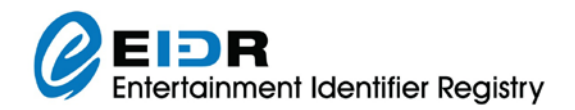

# **2 The Ratings Registration Process**

#### **2.1 Process Overview**

- The rating applicant obtains an EIDR Edit ID.
- The rating applicant provides the EIDR Edit ID to the ratings bureau via the bureau's application or scheduling process (this will vary from bureau to bureau).
- The ratings process proceeds as normal. When a rating is issued, it is reported back to the applicant by the ratings bureau along with the rating certification number and the previously provided EIDR Edit ID.
- The EIDR Edit record is updated with the rating bureau's certification number as an EIDR alternate identifier.

**NOTE:** Rather than track every version of a work submitted for rating review, the Edit ID selected at the start of the ratings process identifies the final edit that will receive the certified rating.

#### **2.2 Process Details**

#### **2.2.1 Overview of Edits in Ratings**

Note that Edits that represent the original release (such as the Theatrical/Broadcast Original) will normally receive multiple ratings (e.g., one for each geography/language). It is not necessary to create a new Edit when receiving a rating for a new geography/language unless the fundamental work (usually the video) has changed. An Edit that is simply being dubbed is not a new Edit. Its fields such as Release Date, Edit Use, and Edit Class remain unchanged, since they describe the original purpose of the Edit, not its subsequent reuse. For details on when to create Edits see the *EIDR Best Practices* document. Finally, note that EIDR Edits not Manifestations are used for attaching ratings.

**NOTE:** If there is any chance that the work may be further edited prior to certification, then a new EIDR Edit ID should be obtained at the start of the ratings process.

Any interested party can register an Edit of an existing EIDR abstract work. This could include:

- A local territory distributor of a foreign-produced work can register an EIDR Edit as easily as the work's original producer.
- A rating agency on the rating applicant's behalf.

If the rating applicant is an EIDR member, an Edit ID can be obtained via their established process. This may be via direct system API integration, a lighter-weight scripted/command line integration, or EIDR help desk request.

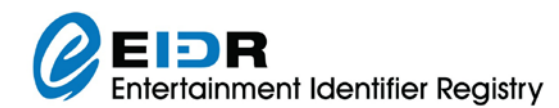

If the rating applicant is not an EIDR member, then this may be the first (and only) time the applicant registers an EIDR ID. The applicant goes to an EIDR retail registration agency to perform a one-off transaction.

Alternatively, the rating agency may register the works directly with EIDR. This may include registering the abstract work in addition to an Edit. In this case, the rating applicant may or may not be an EIDR member, since the rating agency is acting on their behalf.

#### **2.2.2 Obtaining an EIDR Edit ID**

However the ID is obtained, the same general steps are followed:

- 1. Search the EIDR system to see if the work has already been registered for an abstract (title-level) EIDR ID.
	- a. If the work is not found, register the work and obtain an abstract EIDR ID.
		- i. If the work is still in the production pipeline, then it may be registered with provisional data, which are later updated as more accurate and complete data become available. (See *EIDR: Interim Best Practice – Provisional Data*.)
- 2. If the work is found, then see if the appropriate Edit already exists.
	- a. If the Edit is found, you are done with this part of the process.
	- b. If the Edit is not found, then proceed to step [3.](#page-2-0)
- <span id="page-2-0"></span>3. Register an Edit of the work, representing the version of the work that will receive the final ratings certification.
	- a. If the rated work will have a different release title than the abstract work, enter it as the Resource Name (Title) with a Title Class of "release."
		- i. If the rated work is known by a different name during the ratings process than it is when released, then list the name used during rating as an Alternate Resource Name with a Title Class of "other."
	- b. Assign the rating applicant (e.g., the studio or broadcaster not the rating agency) as an Associated Org with a Role of "producer" or "distributor," if applicable, or "other" if not.
	- c. Set the Release Date (full date or year only) and Approximate Length according to best available information. (Update them in the future if they change significantly.)
	- d. Select the Edit Use appropriate to the primary distribution channel for the rated work (Theatrical, Broadcast, etc.).
	- e. Select one or more Edit Classes to identify the particular nature of the rated edit (Original, Extended, Director's Cut, etc.).

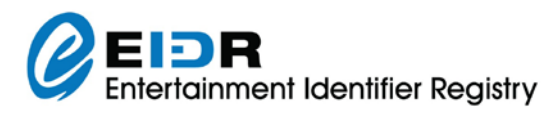

- f. Specify the Made For Region of the work if needed to distinguish the work. **NOTE:** This field is not a function of the ratings territory although it may be the same value.
- g. Set Color Type and 3D to match the nature of the rated work.
- h. All other values in the Edit record are optional or can be inherited from the parent EIDR record.
	- i. If the rated edit has different spoken or written languages than the original work, they may be specified under Version Language. For further details on this see the *EIDR Best Practices* document.
	- ii. The rating applicant is encouraged to provide their house identifier for the Edit as an Alternate ID.

Provide the generated EIDR Edit ID to the ratings bureau with the work's schedule reservation/rating application.

Update the Edit registration if any of the identified data change in the future.

#### **2.2.3 Updating the EIDR Edit Record upon Rating Certification**

The issued rating symbol (PG-13, Uc, 14A, etc.) is not normally recorded in the EIDR record. Instead, the rating certification number issued by the ratings bureau is recorded as an alternate ID under the domain of the ratings bureau.[1](#page-3-0) To do this, the rating applicant updates the Edit record via their established mechanism (for EIDR members) or through their retail registration agency (for n[on](#page-3-2)-members).[2](#page-3-1)

- Set the Alternate ID Type to "Proprietary."<sup>3</sup>
- Set the Alternate ID to the ratings bureau's issued ratings certification number.
- Set the Alternate ID Domain to the primary Internet domain of the rating bureau (mpaa.org, bbfc.co.uk, rcq.gouv.qc.ca, etc.).

**NOTE:** If the ratings bureau maintains a public search service accessible via a Web URL, then the associated alternate IDs will be hyperlinks in the EIDR Web UI that resolve to the ratings bureau's Web record for the rated work.<sup>[4](#page-3-3)</sup>

1

<span id="page-3-0"></span><sup>&</sup>lt;sup>1</sup> If the ratings bureau does not provide unique certificate numbers (as in the case of a self-applied rating system), then the assigned rating code may be used in its place. For example, So for the TV Parental Ratings Guidelines in the USA you could use (TV-Y, TV-Y7, etc.)

<span id="page-3-1"></span><sup>2</sup> If the ratings applicant did not create the Edit record then its Party may need to be needed to be added to the ACL.

<span id="page-3-2"></span><sup>3</sup> In this context, the term "Proprietary" does not in any way imply ownership or confidentiality.

<span id="page-3-3"></span><sup>4</sup> The ratings bureau must provide EIDR with the appropriate URL pattern for search links.

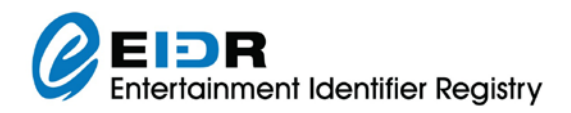

# **3 Special Situations**

## **3.1 Surrendered/Revoked Ratings**

If a work's rating is surrendered or revoked, the ratings bureau's alternate ID remains in the EIDR Edit record. Only the rating bureau can provide information regarding the rating certification. If available, EIDR will provide a hyperlink from its Web UI to the ratings bureau's search service as a convenience for the public.

#### **3.2 Changing Rights**

Even if the ownership rights in an underlying work or the distribution rights for a particular distribution channel or territory change over time, the EIDR records do not. The EIDR system is entirely independent of rights information – there is no way to record rights information in the EIDR system and EIDR records do not change when the rights in the identified work change.